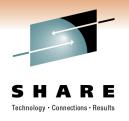

# IMS Dynamic Resource Definition Hints, Tips and Best Practices

Angelique Greenhaw IBM Corporation, IMS Advanced Technical Skills

March 1, 2011 Session #8931

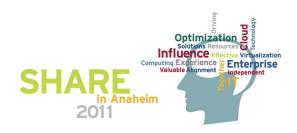

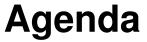

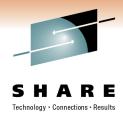

- DRD overview
- DRD migration best practices
  - Data set management
  - Autoimport/Autoexport vs. IMPORT/EXPORT commands
  - Recommended parameter settings
- DRD utilities best practices
  - Leveraging utilities to help fold DRD into existing processes
- DRD usage best practices
  - Commands
  - Procedures
- DRD security considerations
- Summary/questions

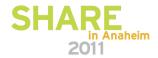

#### **Modifying Resource Definitions without DRD**

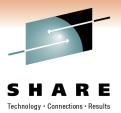

- To add, change, or delete MODBLKS resources in a running IMS system requires
  - MODBLKS SYSGEN
  - ACBGEN if database (DDIR) or program (PDIR) change
  - Way to bring the new MODBLKS resources online
    - Online change

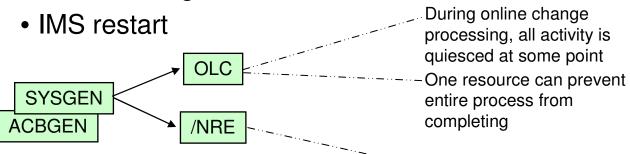

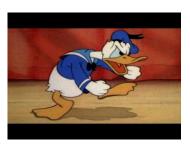

May not have available window to recycle IMS

- Process is more complex with multiple IMSs running in an IMSplex
  - Coordinated online change || multiple coordinated system restarts

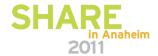

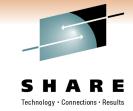

#### **DRD Overview**

- OBJECTIVE: <u>Improve the availability</u> of the IMS online environment
- Allow user to <u>dynamically</u> define and enable <u>MODBLKS</u> <u>resource definitions</u>
  - Databases
  - Programs
  - Transactions
  - Routing Codes

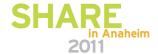

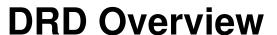

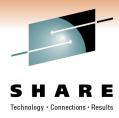

- Benefits
  - No requirement for MODBLKS SYSGEN
  - No requirement for IMS restart/MODBLKS online change
    - Limitations associated with these methods eliminated
  - Increased resource availability

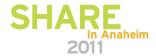

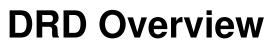

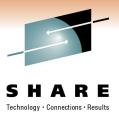

- Set of resource definition data sets (RDDS)
  - Contains statically (SYSGEN) and dynamically created definitions
    - Resource definitions
    - Model descriptors
- Type-2 commands: CREATE, DELETE, UPDATE, EXPORT, IMPORT
- Autoexport and autoimport functions provided to save/restore resource definitions across a cold start

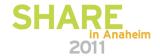

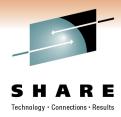

#### **DRD Overview**

- System RDDS
  - Provides a single system view of an IMS's resources and descriptors
  - Contains all resource and descriptor definitions for an IMS
  - Each IMS must define its own set of system RDDS data sets
  - A set of system RDDS data sets must be defined for automatic import and automatic export
- Non-System RDDS
  - Can be shared between IMSs
  - May contain a subset of an IMS's resource and descriptor definitions

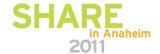

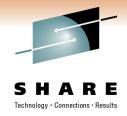

## **DRD Migration Best Practices**

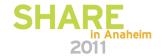

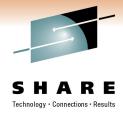

#### **Managing Data Sets During Migration**

- Keep MODBLKS data set and system RDDS synchronized during migration process
  - Why?
    - Enables fallback to OLC with MODBLKS data set in case DRD needs to be disabled
  - How?
    - Keep an up-to-date MODBLKS data set that matches most recently updated system RDDS
    - Use Extract RDDS Contents utility to generate STAGE1 macro definitions that reflect system RDDS contents
    - Generate MODBLKS data set with these STAGE1 definitions that are synchronized with the system RDDS

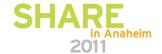

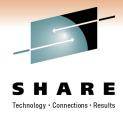

#### **Managing Data Sets During Migration**

- Keep MODBLKS data set and system RDDS synchronized during migration process
  - When?
    - Every time resource changes are made with DRD, keep MODBLKS data set up-to-date until migration process has been completed

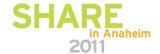

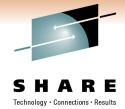

#### **Managing Data Sets After Migration**

- Data set cleanup
  - System RDDS (most current) used for automatic import when IMS coldstarts unless MODBLKS is specified as the data set to import from
  - Delete MODBLKS data sets once DRD migration complete with successful testing

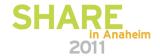

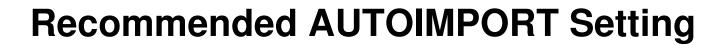

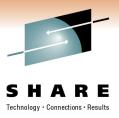

- Specify AUTOIMPORT=AUTO in DFSDFxxx
  - IMS automatically determines which data set to import resource and descriptor definitions from (RDDS or MODBLKS data set)
  - Most current system RDDS selected if:
    - Two or more RDDSs are specified in DFSDFxxx
    - All defined RDDSs are allocated/readable
    - One contains valid IMS resource/descriptor definitions
  - MODBLKS data set selected if:
    - No system RDDSs are defined in DFSDFxxx or if they are empty
    - MODBLKS data set present, containing valid IMS resource/descriptor definitions

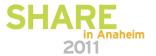

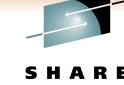

#### Recommended AUTOIMPORT Setting

- Specify AUTOIMPORT=AUTO in DFSDFxxx
  - Dynamically deleted resources with DELETE command will reappear in IMS system if imported from MODBLKS data set at next coldstart due to AUTOIMPORT=MODBLKS

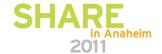

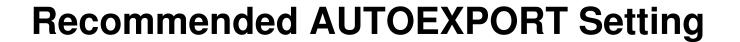

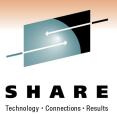

- Specify AUTOEXPORT=AUTO in DFSDFxxx
  - IMS will automatically export all resource and descriptor definitions to the oldest system RDDS at every system checkpoint
    - Definitional changes must have been made since the previous system checkpoint for this to occur
  - Ensures that definition updates have been captured and will be available for automatic import during next IMS coldstart

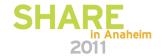

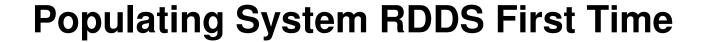

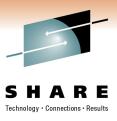

- AUTOIMPORT=AUTO and AUTOEXPORT=AUTO especially useful during initial migration
  - When coldstarting IMS for the first time after enabling DRD, its system RDDS will be empty, so IMS will autoimport definitions from MODBLKS dataset
  - Autoexport will occur after coldstart complete, populating the system RDDS with the definitions just read in from MODBLKS data set
  - At next coldstart, IMS will autoimport from the system RDDS since it now contains definitions

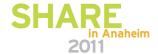

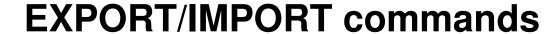

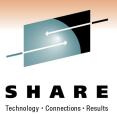

- EXPORT command allows for the exporting of MODBLKS resources and descriptor definitions to an RDDS
- IMPORT command allows for the importing of MODBLKS resources and descriptor definitions from an RDDS
- How can these commands help with porting resources from one IMS to another?

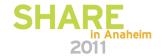

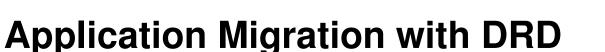

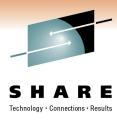

- Use EXPORT/IMPORT to migrate an application defined on one IMS system to another IMS system
- Issue EXPORT command on IMSA to export an application's database, program, routing code and transaction definitions to a non-system RDDS
- Issue IMPORT command on IMSB to import the definitions from the non-system RDDS

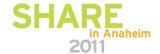

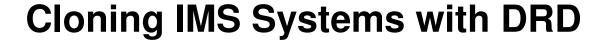

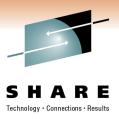

- Use EXPORT/IMPORT in these example steps
  - EXPORT all definitions from IMSA to non-system RDDS
  - Coldstart new IMSB with no resources defined
  - IMPORT definitions to IMSB from non-system RDDS
- Use Extract RDDS Contents utility to generate CREATE commands that match an IMS system's definitions
  - Coldstart new IMS system with no resources defined
  - Submit CREATE commands to this new IMS using Batch SPOC utility
- Use Copy RDDS utility to copy contents to new IMS's system RDDS
  - Coldstart of new IMS system will read this populated system RDDS

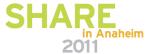

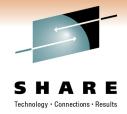

#### **DRD Utilities Best Practices**

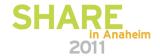

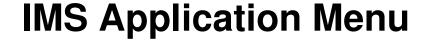

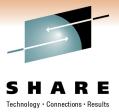

```
Help
DESAPPL
                            IMS Application Menu
Command ===>
Select an application and press Enter.
             Single Point of Control (SPOC)
             Manage resources
         3
             Knowledge Based Log Analysis (KBLA)
             HALDB Partition Definition Utility (PDU)
             Syntax Checker for IMS parameters (SC)
             Installation Verification Program (IVP)
             IVP Export Utility (IVPEX)
             IPCS with IMS Dump Formatter (IPCS)
             Abend Search and Notification (ASN)
To exit the application, press F3.
F1=Help F12=Cancel
```

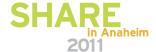

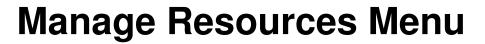

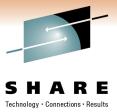

| <u>H</u> elp                                   |                                                                                    |
|------------------------------------------------|------------------------------------------------------------------------------------|
| PLEXB                                          | Manage Resources                                                                   |
| Command ===>                                   |                                                                                    |
| Select an action and press Enter               |                                                                                    |
| 2. Delete<br>3. Query<br>4. Update<br>5. Expor | e new resources e resources e resources e resources e resources e resources e RDDS |
| F1=Help F12=Cancel                             |                                                                                    |

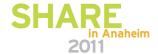

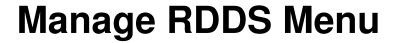

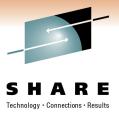

| DFSRRDDM<br>Command ===> | _                   | Manag                                                                  | e RDDS                |     |                            |
|--------------------------|---------------------|------------------------------------------------------------------------|-----------------------|-----|----------------------------|
| Select an act            | ion and pres        | ss Enter.                                                              |                       |     |                            |
| * Action                 | 2.<br>3.<br>4.      | Create RDDS<br>Create RDDS<br>Create RDDS<br>Extract RDDS<br>Copy RDDS | from MODBLKS          | rds |                            |
| F1=HELP<br>F7=UP         | F2=SPLIT<br>F8=DOWN | F3=END<br>F9=SWAP                                                      | F4=RETURN<br>F10=LEFT |     | F6=RCHANGE<br>F12=RETRIEVE |

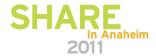

## **Utilities Help Fold DRD into Change Management Process**

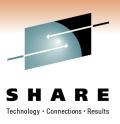

- Existing processes commonly involve
  - Extracting IMS resource data from a source
  - Generating SYSGEN macro statements
  - Running SYSGEN
  - Storing SYSGEN results in MODBLKS data set
  - Online change
- DRD utilities work with SYSGEN statements to aid in initial DRD migration, here's how...

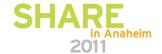

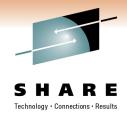

#### Using DRD Utilities with SYSGEN macros

- SYSGEN → RDDS
  - Run Create RDDS from SYSGEN utility to generate a system RDDS using SYSGEN macro statements as input
- SYSGEN → RDDS → CREATE commands
  - Complete previous step to generate RDDS
  - Run Extract RDDS Contents utility to generate CREATE commands using the newly generated RDDS as input
  - Can use Batch SPOC utility to submit CREATE commands to IMS

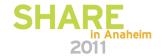

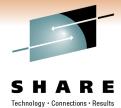

#### **Create RDDS from SYSGEN Panel**

| Fill in the following fields and press Enter.  IMS SDFSRESL                                                                                                    | DFSRRDDM<br>Command ===> | Create RDDS from SYSGEN       |       |   |
|----------------------------------------------------------------------------------------------------|--------------------------|-------------------------------|-------|---|
| IMS SDFSRESL STLSERU.FUTGNUC.DRD.SDFSRESL  *S840636.IMS10R.RUPERT.RDDS*  Process 1 1. Perform selections 2-4 below as a single process 2. Create stage 2 JCL 3. Create temporary MODBLKS 4. Process temporary MODBLKS  SYSGEN input DSN IMSBLD.IMS10R.STAGE1(C)  SYSGEN copy DSN IMSBLD.IMS10R.STAGE1  Modgen DSN SYS1.MACLIB  USERLIB DSN S840636.RDDSUORK.USERLIB  Object DSN S840636.RDDSUORK.USERLIB  Temp MODBLKS HLQ |                          |                               | More: | + |
| Process 1 1. Perform selections 2-4 below as a single process 2. Create stage 2 JCL 3. Create temporary MODBLKS 4. Process temporary MODBLKS  SYSGEN input DSN IMSBLD.IMS10R.STAGE1(C) SYSGEN copy DSN IMSBLD.IMS10R.STAGE1 Modgen DSN SYS1.MACLIB USERLIB DSN S840636.RDDSUORK.USERLIB Object DSN S840636.RDDSUORK.OBJDSET Temp MODBLKS HLQ S840636.RDDSUORK.TEMPBLKS IMS HLQ IMSBLD.HMK1010                              | Fill in the foll         | owing fields and press Enter. |       |   |
| Process 1 1. Perform selections 2-4 below as a single process 2. Create stage 2 JCL 3. Create temporary MODBLKS 4. Process temporary MODBLKS  SYSGEN input DSN IMSBLD.IMS10R.STAGE1(C) SYSGEN copy DSN IMSBLD.IMS10R.STAGE1 Modgen DSN SYS1.MACLIB USERLIB DSN S840636.RDDSVORK.USERLIB Object DSN S840636.RDDSVORK.OBJDSET Temp MODBLKS HLQ S840636.RDDSVORK.TEMPBLKS IMS HLQ IMSBLD.HMK1010                              |                          |                               | _     |   |
| 2. Create stage 2 JCL 3. Create temporary MODBLKS 4. Process temporary MODBLKS  SYSGEN input DSN IMSBLD.IMS10R.STAGE1(C) SYSGEN copy DSN IMSBLD.IMS10R.STAGE1 Modgen DSN SYS1.MACLIB USERLIB DSN S840636.RDDSVORK.USERLIB Object DSN S840636.RDDSVORK.OBJDSET Temp MODBLKS HLQ S840636.RDDSVORK.TEMPBLKS IMS HLQ IMSBLD.HMK1010                                                                                            |                          |                               | _     |   |
| 3. Create temporary MODBLKS 4. Process temporary MODBLKS  SYSGEN input DSN IMSBLD.IMS10R.STAGE1(C) SYSGEN copy DSN IMSBLD.IMS10R.STAGE1 Modgen DSN SYS1.MACLIB USERLIB DSN                                                                                                    |                          |                               |       |   |
| SYSGEN input DSN IMSBLD.IMS10R.STAGE1(C) SYSGEN copy DSN IMSBLD.IMS10R.STAGE1 Modgen DSN SYS1.MACLIB USERLIB DSN S840636.RDDSVORK.USERLIB Object DSN S840636.RDDSVORK.OBJDSET Temp MODBLKS HLQ S840636.RDDSVORK.TEMPBLKS IMS HLQ IMSBLD.HMK1010                                                                                                    | 3                        | . Create temporary MODBLKS    |       |   |
| SYSGEN copy DSN IMSBLD.IMS10R.STAGE1  Modgen DSN                                                                                                    | 4                        | Process temporary MODBLKS     |       |   |
| SYSGEN copy DSN                                                                                                    |                          |                               |       |   |
| SYSGEN copy DSN                                                                                                    | SYSGEN input DSN         | IMSBLD.IMS10R.STAGE1(C)       |       |   |
| USERLIB DSN                                                                                                    | SYSGEN CODY DSN          | IMSBLD.IMS10R.STAGE1          |       |   |
| Object DSN                                                                                                    |                          |                               |       |   |
| Temp Modelks HLQ                                                                                                    |                          |                               | _     |   |
| IMS HLQ IMSBLD.HMK1010                                                                                                    | Town Money ve Hi o       | S640636.RDDSWORK.UBJDSET      | _     |   |
|                                                                                                    | THS HLO                  | - IMSBLD-HMK1010              |       |   |
|                                                                                                    |                          |                               |       |   |
|                                                                                                    |                          |                               |       |   |
|                                                                                                    |                          |                               |       |   |
|                                                                                                    |                          |                               |       |   |
|                                                                                                    |                          |                               |       |   |

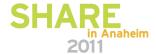

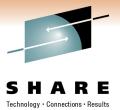

#### Create RDDS from SYSGEN Panel

```
DESERBOR
                     Create RDDS from SYSGEN
Command ===>
                                                                More:
SYSGEN CODY DSN . . . IMSBLD.IMS10R.STAGE1
Modgen DSN. . . . . SYS1.MACLIB
USERLIB DSN . . . . S840636.RDDSWORK.USERLIB
Object DSN. . . . . S840636.RDDSWORK.OBJDSET
Temp MODBLKS HLQ . . S840636.RDDSWORK.TEMPBLKS
IMS HLQ . . . . . . IMSBLD.HMK1010
ASM parameter . . . HLASM
System type . . . . DBDC
Control data set name . . $840636.RDDSWORK.SDFSCNTL
Work data set HLQ . . . . $840636.DRD
Output space parms: Type . . CYL
                                 Primary . . 100 Secondary . . 50
RDDS Data set volume . . . .
                                (Optional)
Job JCL statement. . . . . 1 1. Use job statement
                              2. Tailor job statement
                              3. Refresh and tailor job statement
```

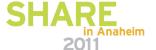

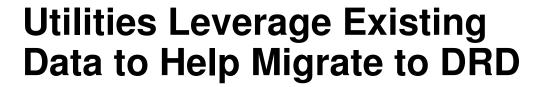

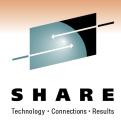

- MODBLKS data set → RDDS or CREATE commands
- Log records → RDDS or CREATE commands
  - Use in a test/sandbox environment
  - Provides way of testing with actual data that matches development/production IMS system

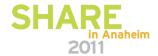

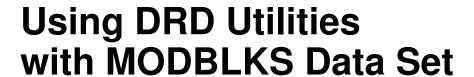

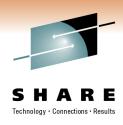

- MODBLKS → RDDS
  - Run Create RDDS from MODBLKS utility to generate an RDDS using MODBLKS data set as input
- MODBLKS → RDDS → CREATE commands
  - Complete above steps to generate RDDS
  - Run Extract RDDS Contents utility to generate CREATE commands using the newly generated RDDS

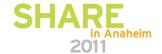

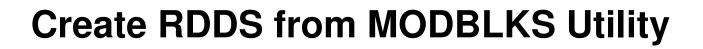

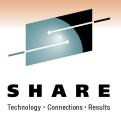

|                                      | lowing fields and press Enter.                                   |
|--------------------------------------|------------------------------------------------------------------|
| TMS SPESSES                          |                                                                  |
| RDDS data set .                      | 'STLSERV.OPPTEST.IMS910.SDFSRESL'<br>'S840636.DFSRRDD0.DFSRDDS'  |
| MODBLKS data set<br>NUCLEUS data set | · · · · 'IMSBLD.IMS10A.MODBLKS' · · · · 'IMSBLD.IMS10A.SDFSRESL' |
| IMS ID System type Suffix            | DBDC                                                             |
| Work data set HL<br>Output space par | t name                                                           |

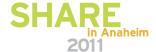

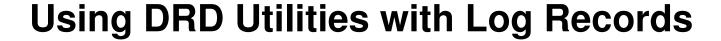

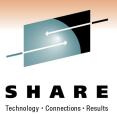

- Log records → RDDS
  - Run Create RDDS from Log Records utility to generate an RDDS using log records as input
    - X'40' checkpoint log records
    - X'22' type-2 IMS command log records
  - Examples of when to use
    - If DASD error occurs and need to re-create RDDS
    - Need RDDS in test/sandbox environment to match RDDS in development or production environment

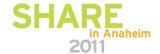

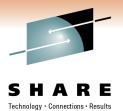

## **Create RDDS from Log Records Utility**

| DFSRRDD0 Create RDDS from Log Records Command ===>                                            |            |
|-----------------------------------------------------------------------------------------------|------------|
|                                                                                               | ore: +     |
| Fill in the following fields and press Enter.                                                 |            |
| IMS SDFSRESL 'STLSERV.OPPTEST.IMS910.SDFSRESL' RDDS data set 'S840636.DFSRRDD0.DFSRDDS'       |            |
| Action 1 1. Enter list of log data set names 2. Extract list of log data set names from RECON |            |
| IMS ID                                                                                        |            |
| Start date/time (UTC) (YYYYDDD-HHMMSSTHM) Stop date/time (UTC) (YYYYDDD-HHMMSSTHM)            |            |
| Control data set name                                                                         | <u>o</u> _ |

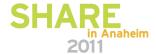

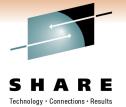

## **Create RDDS from Log Records Utility**

| DFSRRDD0<br>Command ===>                                             | Enter Log Data Set N                                                                                                    | ames              |          |
|----------------------------------------------------------------------|----------------------------------------------------------------------------------------------------|-------------------|----------|
| Fill in the following fie                                            | the state of the state of the s |                   |          |
| If data sets are not cata<br>Log Data Set Name<br>'S840636.DEMO.LOG' | aloged, volume and unit                                                                                                    | VOLSERs (up to 3) |          |
|                                                                      |                                                                                                    |                   |          |
|                                                                      |                                                                                                    |                   | $\equiv$ |
|                                                                      |                                                                                                    |                   |          |
|                                                                      |                                                                                                    |                   |          |

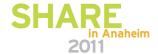

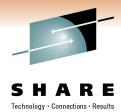

## **Create RDDS from Log Records Utility**

| DFSRRDD0 Extract List of Log Data Sets from RECON Command ===>                         |
|----------------------------------------------------------------------------------------|
| Fill out the following variables and press ENTER.                                      |
| Dynamic allocation DSN                                                                 |
| Log Type 1 1. OLDS 2. SLDS Type '/' to select an option Log is not cataloged. Use unit |
| Start date/time (UTC)                                                                  |
|                                                                                        |
|                                                                                        |
|                                                                                        |

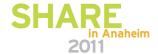

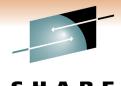

#### **Using DRD Utilities with RDDS**

- Need to copy contents of one RDDS to another RDDS
  - Solution: run Copy RDDS utility, specifying source and target RDDSs

```
DFSRRDDM
                          COPY RDDS
Command ===>
                                                               More:
Fill in the following fields and press Enter.
IMS SDFSRESL . . . . . . IMS.V11R1.SDFSRESL
Source RDDS data set . . . IMS.IMSA.RDDS1
Target RDDS data set . . . IMS.IMSB.RDDS2
IMS ID . . . . . . . . . IMSB
Type '/' to select an option
 _ Retain RDDS header timestamp from Source RDDS?
Control data set name . . . IMSR1.RDDSWORK.SDFSCNTL
Work data set HLQ . . . . . IMSR1.DRD
Output space parms: Type . . CYL Primary . . 100
                                                   Secondary . . 50
RDDS Data set volume . . . . _____ (Optional)
RDDS DFSMS STORCLAS . . . . . _____ (Optional)
Job JCL statement . . . . . . . 2 1. Use job statement
                               2. Tailor job statement
F1=HELP
            F2=SPLIT
                       F3=END
                                     F4=RETURN
                                                  F5=RFIND
                                                            F6=RCHANGE
F7=UP
            F8=DOWN F9=SWAP F10=LEFT F11=RIGHT
                                                             F12=RETRIEVE
```

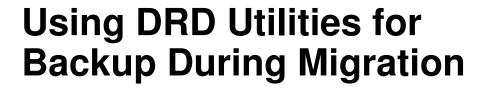

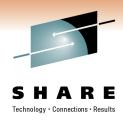

- Need to have a matching set of SYSGEN statements in case fallback is needed
  - Solution
    - Run Extract RDDS Contents utility when you want to capture existing definitions
    - Specify "Generate stage 1 macro statements" option
  - Result: a set of SYSGEN macro statements that reflect the IMS system that can be used for SYSGEN of MODBLKS data set
    - Can be reverted to if need to temporarily back out DRD implementation

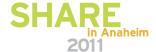

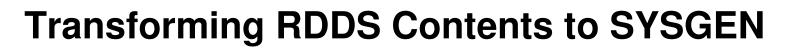

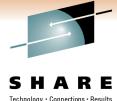

| DFSRRDDM<br>Command ===>                                                                                                    |                              | Extract      | RDDS Contents                 |              |            |   |
|----------------------------------------------------------------------------------------------------|------------------------------|--------------|-------------------------------|--------------|------------|---|
|                                                                                                    | <i>I</i> X                   |              |                               |              | More:      | + |
| Fill in the f                                                                                                    | ollowing fiel                | ds and pr    | ress Enter.                   |              |            |   |
| IMS SDFSRESL<br>RDDS data set                                                                                                    |                              | <u>IMS.\</u> | /11R1.SDFSRESL<br>/11R1.RDDS1 |              |            |   |
| Process Selec                                                                                                    |                              |              |                               |              |            |   |
| Type '/' to                                                                                                    | select an op                 |              | Notational • Annie            |              |            |   |
|                                                                                                    | e stage 1 mac<br>ut data set |              | ients<br>743.RDDSWORK.MAC     | CROS         |            |   |
| _ Generat                                                                                                    | e CREATE stat                | ements       |                               |              |            |   |
| The state of the state of the s |                              | <u>DDS17</u> | 743.RDDSWORK.CMI              | OS           |            |   |
|                                                                                                    | DDS contents t data set .    | <u>DDS17</u> | 43.RDDSWORK.QUE               | ERY          |            |   |
| Control data                                                                                                    | set name                     | DDS17        | 43.RDDSWORK.SDF               | FSCNTL       |            |   |
|                                                                                                    | HLQ                          |              |                               |              | 1000000    |   |
|                                                                                                    |                              |              | Primary <u>10</u>             | 90 Secondary | <u>50</u>  |   |
| F1=HELP                                                                                                    | et volume .<br>F2=SPLIT      |              |                               | F5=RFIND     | F6=RCHANGE |   |
| F7=UP                                                                                                    | F8=DOWN                      |              | F10=LEFT                      | F11=RIGHT    |            |   |

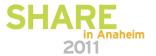

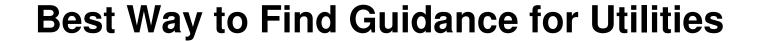

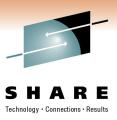

- IMS System Utilities manual
  - Available in online IMS Information Center
  - F1 field help within Manage Resources interface panels that invoke utilities
  - Speaker notes in this presentation material contain individual utility names + additional detail

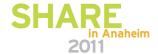

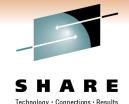

#### **DRD Utilities Help**

System Utilities manual available in online Info Center

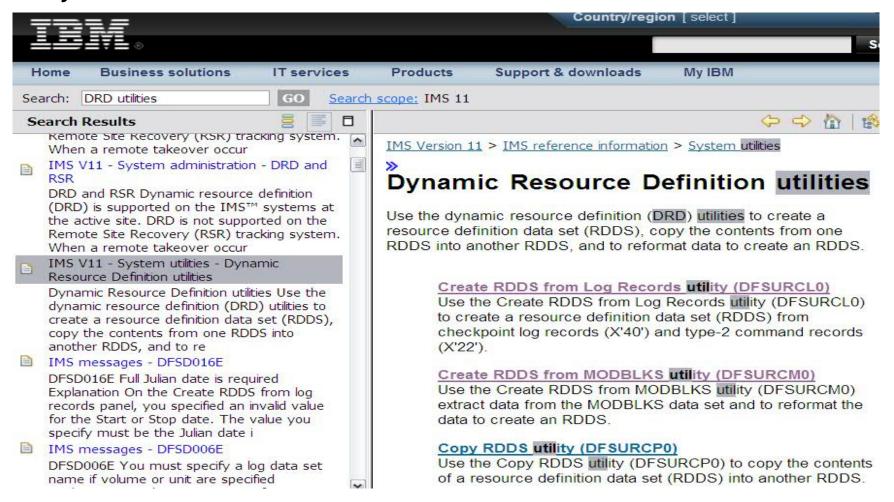

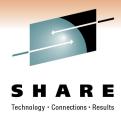

#### **DRD Utilities Help**

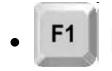

#### help within Manage Resources application

```
Extract RDDS Contents
                                                                        Top of data
DESERDO
Command ===>
Fill in the following fields and press Enter.
                               'STLSERV.OPPTEST.IMS910.SDFSRESL'
'S840636.DFSRRDD0.DFSRDDS'
IMS SDFSRESL
RDDS data set
Process Selection
  Type '/' to select an option
    Generate stage 1 macro statements
        Output data set . . . 'S840636.RDDSWORK.STAGE1'
    Generate CREATE statements
        Output data set . . . 'S840636.RDDSWORK.CMDATE'
    Query RDDS contents
        Output data set . . . 'S840636.RDDSWORK.QUERY'
Control data set name . . .
                                'S840636.RDDSWORK.SDFSCNTL'
Work data set HLQ . . . .
                                S840636.DRD
                                CYL Primary . . 100 Secondary . . 50
Output space parms: Type
                                  1. Use job statement
Job JCL statement . . . .

    Tailor job statement
    Refresh and tailor job statement
```

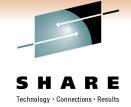

#### **DRD Utilities Help**

Example of F1 help panel for "RDDS data set" field

```
HELP
                       RDDS data set - HELP Panel
 The RDDS data set field is used to specify the Resource Definition
 Data Set name.
  In the panels with are used to create an RDDS, this field is used
 to specify the target RDDS name.
 In the 'Extract RDDS Contents' panel, this field is used to specify
  the source RDDS name.
  In the 'Copy RDDS panel, there is one field used to specify the
  source RDDS name and another field used to specify the target
 RDDS name.
 These fields are required and do not have default values.
                                                                    F6=RCHANGE
 F1=HELP
               F2=SPLIT
                            F3=END
                                         F4=RETURN
                                                      F5=RFIND
 F7=UP
               F8=DOWN
                            F9=SWAP
                                        F10=LEFT
                                                     F11=RIGHT
                                                                   F12=RETRIEVE
```

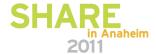

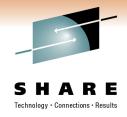

# DRD Usage Best Practices and Avoiding Common Pitfalls

Commands and Procedures

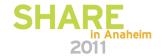

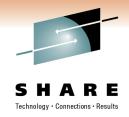

## DRD Usage Best Practices and Avoiding Common Pitfalls

Commands

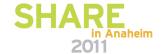

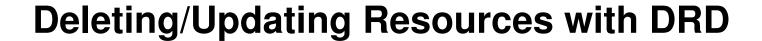

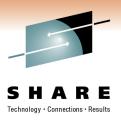

- Resource cannot be "in use", for example:
  - Transaction with messages queued
  - Database referenced by a scheduled program
- Recommendation for deleting or updating a resource:
  - QUERY the resources with SHOW(WORK) specified to confirm no work in progress exists for resource
  - Stop resource before attempting to delete or update

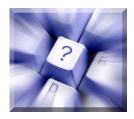

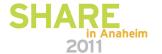

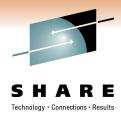

#### **Learning Type-2 Commands**

- Become familiar with DRD commands
- UPDATE and QUERY commands all have type-1 command equivalents
  - See Reference Section at the end of this presentation for a chart that lists type-1 commands with their type-2 DRD command equivalents
  - Sneak Peek:

| Task                                                                                                    | Type-1 command                                          | Type-2 command                                                    |
|----------------------------------------------------------------------------------------------------|---------------------------------------------------------|-------------------------------------------------------------------|
| Create or change the limit on the size<br>of application program output<br>segments allowed in message queues<br>for each GU call. | /ASSIGN SEGSZ<br>new_segsize_number TO TRAN<br>tranname | UPDATE TRAN NAME(tranname)<br>SET(SEGSZ(new_segment_size))        |
| Change the class number of a transaction.                                                                                          | /ASSIGN TRAN tranname TO CLS new_class_number           | UPDATE TRAN NAME(tranname)<br>SET(CLASS(new_class_number))        |
| Stop updates to a database.                                                                                                    | /DBDUMP DB dbname                                       | UPDATE DB NAME(dbname)<br>STOP(UPDATES) OPTION(FEOV) <sup>1</sup> |

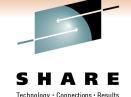

#### **Creating New Databases**

- When adding a new database with DRD, create a corresponding DBD in ACBLIB using online change
  - Traditional (local) OLC
  - Global OLC
  - Member OLC
    - Highest availability, quiesces least amount of members
    - Does not support MSDBs
- Otherwise: newly created database will have a NOTINIT status until this ACBLIB step is completed

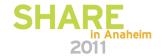

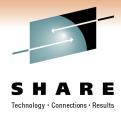

#### **Creating New Databases**

- Connect other IMS resources to newly created database, such as programs and transactions
- Choose to use DRD for managing MODBLKS resources or online change
  - Coldstart required to switch between the two, which can impact availability

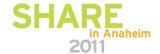

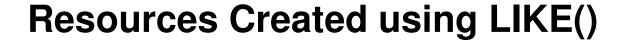

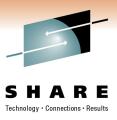

- If updating a resource/descriptor, resources previously created from it will not automatically be updated
- Use Batch SPOC utility to submit UPDATE commands against resources requiring update separately
- Example:
  - CREATE TRANDESC NAME(TDESC1) SET(SERIAL(N))
  - CREATE TRAN NAME(TRAN1, TRAN2, ...) LIKE(TDESC1)
  - UPDATE TRANDESC NAME(TDESC1) SET(SERIAL(Y))
  - UPDATE TRAN NAME(TRAN1,TRAN2) SET(SERIAL(Y))
    - TRAN1, TRAN2, ... will still have SERIAL=N so must update separately

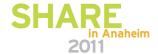

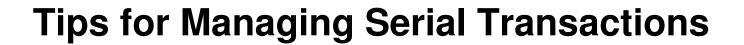

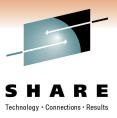

- When updating or creating a new transaction to be serial (messages for the transaction are processed serially), set the PARLIM and MAXRGN parameters accordingly, or omit them entirely to take defaults
  - PARLIM=65535
    - Parallel processing is <u>disabled</u> and IMS allows the transaction to be scheduled in only one region at a time, serially
  - -MAXRGN = 0
    - No limit to the number of message processing program (MPP) regions that can be concurrently scheduled, since it does not apply to serial transactions
- CREATE|UPDATE TRAN commands will fail if PARLIM or MAXRGN set incorrectly when SERIAL(Y)

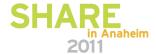

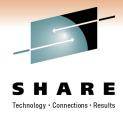

#### **DRD** User Interface

- Novice users needing to issue DRD commands can use Manage Resources (MR) user interface application
  - Builds DRD commands without requiring knowledge of command syntax
  - Lists available parameter values
    - Includes defaults automatically
    - Shows description of each parameter

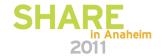

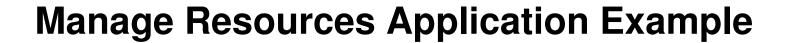

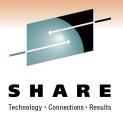

| <u>F</u> ile <u>A</u> ct | ion <u>M</u> anag | e resources                | Spoc View | <u>O</u> ptions   | <u>H</u> elp |
|--------------------------|-------------------|----------------------------|-----------|-------------------|--------------|
|                          |                   | IMS Create                 |           |                   |              |
|                          | er to cont        |                            | - Plex    | Route             | Wait         |
| ACCTYPE                  | Access ty         | name<br>pe<br>in storage . | EXCL      | EXCL, BRW<br>Y, N | S, READ, UPD |
| F1=Help                  | F3=Exit           | F4=Showlog                 | F6=Expand | F12=Can           | cel          |

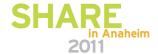

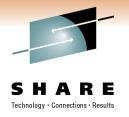

## DRD Usage Best Practices and Avoiding Common Pitfalls

**Procedures** 

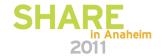

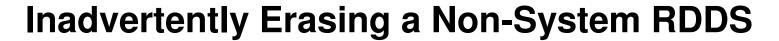

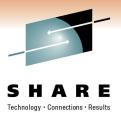

- Overwriting non-system RDDS contents with EXPORT command, losing previous resource definitions
- Default EXPORT command parameter is OPTION(OVERWRITE)
  - Solution: Including OPTION(APPEND) in command so that IMS will write to end of non-system RDDS, preserving existing contents

```
TSO SPOC Input
```

EXPORT DEFN TARGET(RDDS) RDDSDSN(NON.SYS.RDDS1)
TYPE(ALLDESC) OPTION(APPEND, ALLRSP)

| Name           | Type           | MbrName | CC |
|----------------|----------------|---------|----|
| <b>PGMTEST</b> | <b>PGMDESC</b> | IMS1    | 0  |
| TEST           | TRANDESC       | IMS1    | 0  |

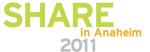

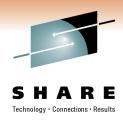

#### No Backup OM Address Space

- OM fails, not able to issue DRD or other type-2 commands
  - Solution: Including a backup OM in the IMSplex

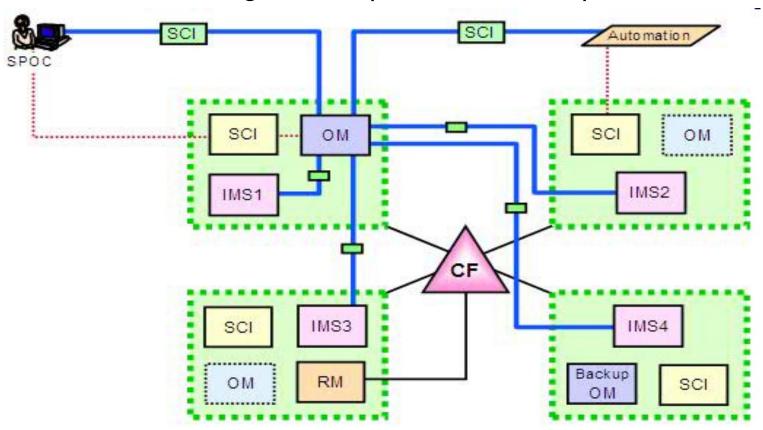

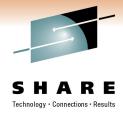

#### **Backing Out DRD changes**

- Need to "undelete" a resource
  - Before the DELETE command (or series of DELETEs if doing in batch), export definitions to non-system RDDS
  - Delete resources
  - If need to "undo" deletions: IMPORT command can be issued against non-system RDDS
- Need to undo a resource update
  - Before the UPDATE command (or series of UPDATEs if doing in batch), export definitions to non-system RDDS
  - Update resources
  - If need to undo updates: delete updated resources, then
     IMPORT command can be issued against non-system RDDS

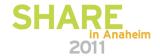

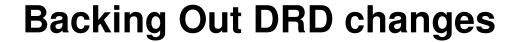

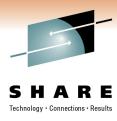

- Need to undo creating a resource
  - Issue DELETE command against unwanted resources
- Recommendation to not include DELETE in automation, only do ad hoc
- Use IMS tool "IMS Configuration Manager"
  - Uses a type-2 command interface "resource installer" with backout ability if installation errors occur

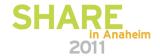

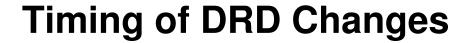

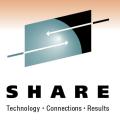

- Planning to make resource changes via DRD but anticipating an IMS shutdown/coldstart
  - Submit changes before shutdown or after coldstart?
    - Attempt changes after coldstart since work in progress less likely then

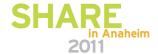

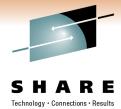

#### **Batch DRD Updates**

- Change management process that requires batch updates
  - Use Batch SPOC utility to submit DRD commands to IMS systems
    - Run in batch, commands submitted via JCL statements
    - Example

```
//SPOCJOB JOB ,
//MSGCLASS=H, NOTIFY=&SYSUID, USER=&SYSUID
//SPOC EXEC PGM=CSLUSPOC,
// PARM=('IMSPLEX=PLEX1, ROUTE=IMS3, WAIT=30')
//STEPLIB DD DISP=SHR, DSN=IMS.SDFSRESL
//SYSPRINT DD SYSOUT=*
//SYSIN DD *
CREATE TRAN NAME(TRAN1, TRAN2) SET(SERIAL(Y))
UPDATE TRAN NAME(TRAN3) SET(PARLIM(65535))
/*EOF
```

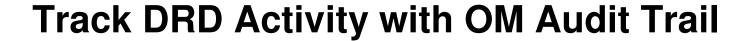

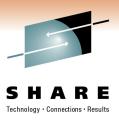

- Enable OM Audit Trail to track IMSplex activity, including resources being dynamically managed
  - Displays DRD input commands + responses
  - Includes timestamps
  - Example showing an updated database and program...

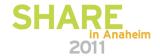

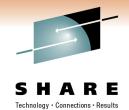

#### **OM Audit Trail Showing DRD Activity**

- Enable OM Audit Trail to track IMSplex activity, including resources being dynamically managed
  - Displays DRD input commands + responses
  - Includes timestamps

```
File Action Manage resources SPOC View Options Help
PLEX1
                              IMSplex Audit Trail
 Command ===>
                                                             Type .
                                                                   More:
MbrName
         Time
                              Message
        2008.149 09:43:47.14 Cmd input . : QRY DB NAME(B*) SHOW(ALL)
USRT004
        2008.149 09:43:47.14 Response for: QRY DB NAME (B*) SHOW (ALL)
USRT004
         2008.149 09:44:13.42 Cmd input . : UPD DB NAME (BANKTERM) SET (RESIDENT (Y
USRT004
         2008.149 09:44:13.42 Response for: UPD DB NAME (BANKTERM) SET (RESIDENT (Y
USRT004
         2008.149 09:44:54.83 Cmd input . : QRY MEMBER TYPE(IMS) SHOW(ATTRIB)
USRT005
USRT005
         2008.149 09:44:54.83 Response for: QRY MEMBER TYPE(IMS) SHOW(ATTRIB)
         2008.149 09:45:02.18 Cmd input . : QRY TRAN SHOW(ALL) STATUS(DYN, IOPREV
USRT005
         2008.149 09:45:02.18 Response for: ORY TRAN SHOW(ALL) STATUS(DYN, IOPREV
USRT005
         2008.149 09:45:25.23 Cmd input . : QRY DB SHOW(ALL) STATUS(ALLOCF, BACKO
USRT005
         2008.149 09:45:25.23 Response for: QRY DB SHOW(ALL) STATUS(ALLOCF, BACKO
USRT005
         2008.149 09:46:38.78 Cmd input . : QRY MEMBER TYPE (IMS) SHOW (ATTRIB)
USRT001
USRT001
         2008.149 09:46:38.78 Response for: QRY MEMBER TYPE(IMS) SHOW(ATTRIB)
         2008.149 09:46:42.76 Cmd input . : QRY PGM SHOW(ALL)
USRT001
USRT001
         2008.149 09:46:42.76 Response for: QRY PGM SHOW (ALL)
         2008.149 09:47:03.33 Cmd input . : UPD PGM NAME (APOL1)
USRT001
                                                                  SET (DOPT (Y))
 F1=Help
             F3=Exit F5=Rfind
                                   F7=Up
                                              F8=Down
                                                         F12=Cancel
```

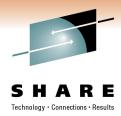

#### **Determining Oldest/Newest RDDS**

 Use Extract RDDS Contents utility to generate a query report for each RDDS

```
RDDS HEADER RECORD
     HEADER LENGTH (168) VERSION (1) STATUS (GOOD)
     TMSTD (SYS3) IMSTYDE (DRDC) SYSTEM RDDS? (Y)
   TIMESTAMP (2008.058 21:50:07.695470-UTC)
     data set NAME (USERID. TEST. RDDSZ
DB NAME (AUTODB) ACCTYPE (UPD) RESIDENT (N) GLOBAL DMB (0000) +
     LOCAL DMB(0001) MODELNAME() MODELTYPE() TMCR(2007.311 16:18:42.49-UTC)
     TMAC() TMUP() TIMP()
DB NAME (AUTODBH) ACCTYPE (UPD) RESIDENT (N) GLOBAL DMB (0000) +
     LOCAL DMB(0002) MODELNAME() MODELTYPE() TMCR(2007.311 16:18:42.49-UTC)
     TMAC() TMUP() TIMP()
DB NAME (BANKATMS) ACCTYPE (EXCL) RESIDENT (N) GLOBAL DMB (0000) +
     LOCAL DMB(0003) MODELNAME() MODELTYPE() TMCR(2007.311 16:18:42.49-UTC)
TMAC() TMUP() TIMP()
PGM NAME (EMHPSB2) BMPTYPE (N) DOPT (N) FP (E) GPSB (N) +
     RESIDENT(N) SCHDTYPE(PARALLEL) TRANSTAT(N) MODELNAME() +
     MODELTYPE() TMCR(2008.354 22:17:41.80-UTC) TMAC() +
```

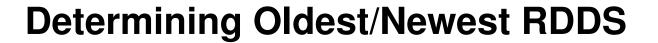

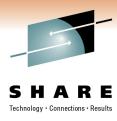

- Browse each RDDS using ISPF to view timestamp in header and compare
- For a system RDDS:
  - Timestamp written to the system RDDS header during autoexport and included in DFS3371I message
  - Automatic import will always read the most current system RDDS
    - In the IMS control region job log, find DFS3395I AUTOMATIC IMPORT STARTED FROM <RDDS name>

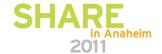

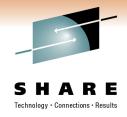

### **DRD Security Considerations**

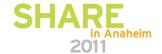

# SHARE Technology · Connections · Results

#### **Set RACF Definitions for DRD Commands**

| Command | Resource<br>Keyword | RACF<br>Access Auth | Resource Name            |
|---------|---------------------|---------------------|--------------------------|
| CREATE  | DB                  | UPDATE              | IMS.plxname.CRE.DB       |
| CREATE  | DBDESC              | UPDATE              | IMS.plxname.CRE.DBDESC   |
| CREATE  | PGM                 | UPDATE              | IMS.plxname.CRE.PGM      |
| CREATE  | PGMDESC             | UPDATE              | IMS.plxname.CRE.PGMDESC  |
| CREATE  | RTC                 | UPDATE              | IMS.plxname.CRE.RTC      |
| CREATE  | RTCDESC             | UPDATE              | IMS.plxname.CRE.RTCDESC  |
| CREATE  | TRAN                | UPDATE              | IMS.plxname.CRE.TRAN     |
| CREATE  | TRANDESC            | UPDATE              | IMS.plxname.CRE.TRANDESC |

Note: the IMSplex name must begin with the characters CSL

Define in RACF OPERCMDS class

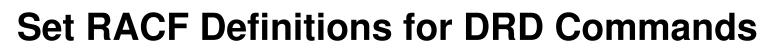

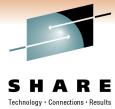

| Command | Resource<br>Keyword | RACF<br>Access Auth | Resource Name            |
|---------|---------------------|---------------------|--------------------------|
| UPDATE  | DB                  | UPDATE              | IMS.plxname.UPD.DB       |
| UPDATE  | DBDESC              | UPDATE              | IMS.plxname.UPD.DBDESC   |
| UPDATE  | PGM                 | UPDATE              | IMS.plxname.UPD.PGM      |
| UPDATE  | PGMDESC             | UPDATE              | IMS.plxname.UPD.PGMDESC  |
| UPDATE  | RTC                 | UPDATE              | IMS.plxname.UPD.RTC      |
| UPDATE  | RTCDESC             | UPDATE              | IMS.plxname.UPD.RTCDESC  |
| UPDATE  | TRAN                | UPDATE              | IMS.plxname.UPD.TRAN     |
| UPDATE  | TRANDESC            | UPDATE              | IMS.plxname.UPD.TRANDESC |

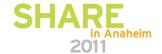

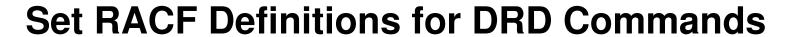

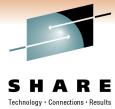

| Command | Resource<br>Keyword | RACF<br>Access Auth | Resource Name            |
|---------|---------------------|---------------------|--------------------------|
| DELETE  | DB                  | UPDATE              | IMS.plxname.DEL.DB       |
| DELETE  | DBDESC              | UPDATE              | IMS.plxname.DEL.DBDESC   |
| DELETE  | PGM                 | UPDATE              | IMS.plxname.DEL.PGM      |
| DELETE  | PGMDESC             | UPDATE              | IMS.plxname.DEL.PGMDESC  |
| DELETE  | RTC                 | UPDATE              | IMS.plxname.DEL.RTC      |
| DELETE  | RTCDESC             | UPDATE              | IMS.plxname.DEL.RTCDESC  |
| DELETE  | TRAN                | UPDATE              | IMS.plxname.DEL.TRAN     |
| DELETE  | TRANDESC            | UPDATE              | IMS.plxname.DEL.TRANDESC |

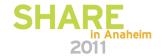

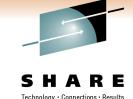

#### **Set RACF Definitions for DRD Commands**

| Command | Resource<br>Keyword | RACF<br>Access Auth | Resource Name        |
|---------|---------------------|---------------------|----------------------|
| IMPORT  | DEFN                | UPDATE              | IMS.plxname.IMP.DEFN |
| EXPORT  | DEFN                | UPDATE              | IMS.plxname.EXP.DEFN |

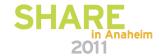

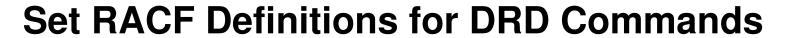

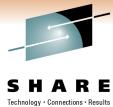

| Command | Resource<br>Keyword | RACF<br>Access Auth | Resource Name            |
|---------|---------------------|---------------------|--------------------------|
| QUERY   | DB                  | READ                | IMS.plxname.QRY.DB       |
| QUERY   | DBDESC              | READ                | IMS.plxname.QRY.DBDESC   |
| QUERY   | PGM                 | READ                | IMS.plxname.QRY.PGM      |
| QUERY   | PGMDESC             | READ                | IMS.plxname.QRY.PGMDESC  |
| QUERY   | RTC                 | READ                | IMS.plxname.QRY.RTC      |
| QUERY   | RTCDESC             | READ                | IMS.plxname.QRY.RTCDESC  |
| QUERY   | TRAN                | READ                | IMS.plxname.QRY.TRAN     |
| QUERY   | TRANDESC            | READ                | IMS.plxname.QRY.TRANDESC |

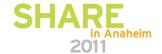

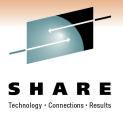

#### **Reference Section**

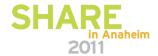

### Equivalent type-1 and type-2 commands (1) (IMS 11 Command Reference, Vol.1, table 15, p. 46) S H A R E

| Task                                                                                                    | Type-1 command                                          | Type-2 command                                             |
|----------------------------------------------------------------------------------------------------|---------------------------------------------------------|------------------------------------------------------------|
| Change the value for the limit count of a transaction.                                                            | /ASSIGN LCT new_lmct_number TO TRAN tranname            | UPDATE TRAN NAME (tranname) SET(LCT(new_limit_count))      |
| Change the value for the limit priority of a transaction.                                                         | /ASSIGN LPRI new_lpri_number TO TRAN tranname           | UPDATE TRAN NAME(tranname) SET(LPRI(new_limit_priority))   |
| Change the value for the normal priority of a transaction.                                                        | /ASSIGN NPRI new_npri_number<br>TO TRAN tranname        | UPDATE TRAN NAME(tranname) SET(NPRI(new_normal_priority))  |
| Change the value for the parallel processing limit count of a transaction.                                        | /ASSIGN PARLIM<br>new_parlim_number TO TRAN<br>tranname | UPDATE TRAN NAME(tranname) SET(PARLIM(new_parallel_limit)) |
| Change the value for the processing limit count of a transaction.                                                 | /ASSIGN PLCT new_plmct_number<br>TO TRAN tranname       | UPDATE TRAN NAME(tranname) SET(PLCT(new_processing_limit)) |
| Change the limit on the number of application program output segments allowed in message queues for each GU call. | /ASSIGN SEGNO<br>new_segno_number TO TRAN<br>tranname   | UPDATE TRAN NAME(tranname) SET(SEGNO(new_segment_number))  |

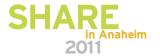

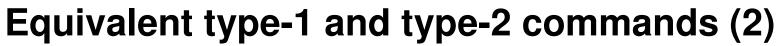

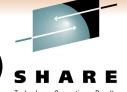

| Task                                                                                                    | Type-1 command                                          | Type-2 command                                                    |
|----------------------------------------------------------------------------------------------------|---------------------------------------------------------|-------------------------------------------------------------------|
| Create or change the limit on the size<br>of application program output<br>segments allowed in message queues<br>for each GU call. | /ASSIGN SEGSZ<br>new_segsize_number TO TRAN<br>tranname | UPDATE TRAN NAME(tranname) SET(SEGSZ(new_segment_size))           |
| Change the class number of a transaction.                                                                                          | /ASSIGN TRAN tranname TO CLS new_class_number           | UPDATE TRAN NAME(tranname) SET(CLASS(new_class_number))           |
| Stop updates to a database.                                                                                                    | /DBDUMP DB dbname                                       | UPDATE DB NAME(dbname)<br>STOP(UPDATES) OPTION(FEOV) <sup>1</sup> |
| Stop the accessing and updating of an area.                                                                                        | /DBRECOVERY AREA areaname                               | UPDATE AREA NAME(areaname)<br>STOP(ACCESS)                        |
| Stop the accessing and updating of all areas and databases of the data group.                                                      | /DBRECOVERY DATAGRP<br>datagrpname                      | UPDATE DATAGRP<br>NAME(datagrpname) STOP(ACCESS)                  |
| Stop access to the database and take it offline.                                                                                   | /DBRECOVERY DB dbname                                   | UPDATE DB NAME(dbname)<br>STOP(ACCESS) OPTION(FEOV) <sup>1</sup>  |
| Display information about an area.                                                                                                 | /DISPLAY AREA                                           | QUERY AREA                                                        |
| Display the status of a database.                                                                                                  | /DISPLAY DB dbname1dbnamen  <br>ALL                     | QUERY DB                                                          |

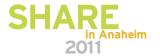

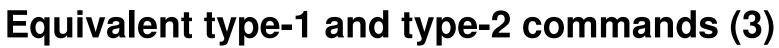

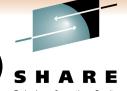

| Task                                                                                                    | Type-1 command                         | Type-2 command                                                                                                    |
|----------------------------------------------------------------------------------------------------|----------------------------------------|----------------------------------------------------------------------------------------------------|
| Display work in progress for runtime resource definitions that would cause a DELETE, /MODIFY COMMIT, INITIATE OLC PHASE(COMMIT), or UPDATE command to change resource definitions to fail. | /DISPLAY MODIFY ALL                    | QUERY DB NAME(dbname) SHOW(WORK), QUERY PGM NAME(pgmname) SHOW(WORK), QUERY RTC NAME(rtcode) SHOW(WORK), and QUERY TRAN NAME(tranname) SHOW(WORK). |
| Display information about a program.                                                                                                    | /DISPLAY PGM pgmname                   | QRY PGM NAME(pgmname)<br>SHOW(ALL) and QUERY PGM<br>NAME(pgmname) SHOW(TRAN)                                                                       |
| Display transactions, routing codes and databases associated with a PSB.                                                                                                    | /DISPLAY PSB psbname                   | QUERY DB NAME(dbname) SHOW(PGM), QUERY PGM NAME(pgmname) SHOW(DB), QUERY PGM NAME(pgmname) SHOW(RTC) and QUERY PGM NAME(pgmname) SHOW(TRAN)        |
| Display information about one or more Fast Path routing codes.                                                                                                    | /DISPLAY RTC<br>rtcname1rtcnamen   ALL | QUERY RTC<br>NAME(rtcname1,rtcnamen   *)<br>SHOW(ALL)                                                                                              |

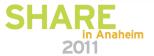

### Equivalent type-1 and type-2 commands (4)

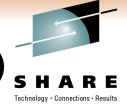

| Task                                                                          | Type-1 command              | Type-2 command                                                                                                    |
|-------------------------------------------------------------------------------|-----------------------------|----------------------------------------------------------------------------------------------------|
| Display information about databases with the specified status.                | /DISPLAY STATUS DB          | QUERY DB STATUS(ALLOCF,<br>ALLOCS,BACKOUT,EEQE,<br>LOCK,NOTINIT,NOTOPEN,<br>OFR,OLR,OPEN,RECALL,RECOV,<br>RNL,STOSCHD,STOUPDS |
| Display all programs that have status and what that status is.                | /DISPLAY STATUS PGM         | QUERY PGM STATUS(DB-NOTAVL, IOPREV,LOCK,NOTINIT, STOSCHD,TRACE)                                                               |
| Display all Fast Path routing codes that have status and what that status is. | /DISPLAY STATUS RTC         | QUERY RTC<br>STATUS(ACTIVE,NOTINIT,<br>NOTSCHD,STOQ)                                                                          |
| Display information about transactions with the specified status.             | /DISPLAY STATUS TRANSACTION | QUERY TRAN NAME(tranname)<br>STATUS<br>(IOPREV,LCK,QERR,SUSPEND,<br>STOQ,STOSCHD,USTO)                                        |
| Display information about a transaction.                                      | /DISPLAY TRAN tranname      | QUERY TRAN NAME(tranname)<br>SHOW(ALL)                                                                                        |
| Display all of the transactions.                                              | /DISPLAY TRAN ALL           | QUERY TRAN SHOW(ALL)                                                                                                    |

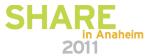

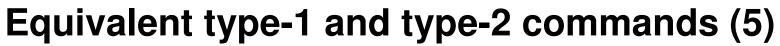

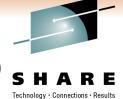

| Task                                                                                        | Type-1 command                             | Type-2 command                                  |
|---------------------------------------------------------------------------------------------|--------------------------------------------|-------------------------------------------------|
| Display all of the transactions on the shared queues with a global queue count.             | /DISPLAY TRAN tranname QCNT                | QUERY TRAN NAME(tranname)<br>SHOW(QCNT)         |
| Stop the use of a database.                                                                 | /LOCK DB dbname                            | UPDATE DB NAME(dbname)<br>SET(LOCK(ON))         |
| Lock a program.                                                                             | /LOCK PGM pgmname                          | UPDATE PGM NAME(pgmname)<br>SET(LOCK(ON))       |
| Lock a transaction.                                                                         | /LOCK TRAN tranname                        | UPDATE TRAN NAME(tranname)<br>SET(LOCK(ON))     |
| Change the transaction so that it is local and runs on the local system.                    | /MASSIGN TRAN tranname TO<br>LOCAL         | UPDATE TRAN NAME(tranname)<br>SET(REMOTE(N))    |
| Change the transaction so that it is remote, and assign it to a specific logical link path. | /MASSIGN TRAN tranname TO<br>MSNAME msname | UPDATE TRAN NAME(tranname)<br>SET(MSNAME(name)) |

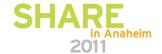

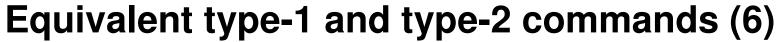

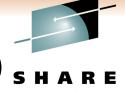

| Task                                                       | Type-1 command             | Type-2 command                                    |
|------------------------------------------------------------|----------------------------|---------------------------------------------------|
| Stop the scheduling of transactions.                       | /PSTOP TRAN tranname       | UPDATE TRAN(tranname) START(Q)<br>STOP(SCHD)      |
| Stop input messages for a particular transaction code.     | /PURGE TRAN tranname       | UPDATE TRAN NAME(tranname)<br>START(SCHD) STOP(Q) |
| Start the area.                                            | /START AREA areaname       | UPDATE AREA NAME(areaname)<br>START(ACCESS)       |
| Start the data group.                                      | /START DATAGRP datagrpname | UPDATE DATAGRP NAME(datagrpname) START(ACCESS)    |
| Start a database and change access intent of the database. | /START DB ACCESS           | UPDATE DB START(ACCESS)<br>SET(ACCTYPE())         |
| Start a database.                                          | /START DB dbname           | UPDATE DB NAME(dbname)<br>START(ACCESS)           |
| Start program scheduling.                                  | /START PGM pgmname         | UPDATE PGM NAME(pgmname)<br>START(SCHD)           |
| Start queueing to a Fast Path routing code.                | /START RTC rtcname         | UPDATE RTC NAME(rtcname)<br>START(Q)              |

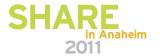

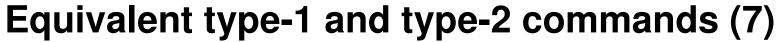

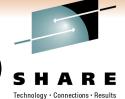

| Task                                                                    | Type-1 command             | Type-2 command                                      |
|-------------------------------------------------------------------------|----------------------------|-----------------------------------------------------|
| Start a transaction.                                                    | /START TRAN                | UPDATE TRAN NAME(tranname)<br>START(Q,SCHD,SUSPEND) |
| Stop an area.                                                           | /STOP AREA areaname        | UPDATE AREA NAME(areaname)<br>STOP(SCHD)            |
| Stop a data group.                                                      | /STOP DATAGRP datagrpname  | UPDATE DATAGRP<br>NAME(datagrpname) STOP(SCHD)      |
| Stop a database.                                                        | /STOP DB dbname            | UPDATE DB NAME(dbname)<br>STOP(SCHD)                |
| Stop program scheduling.                                                | /STOP PGM pgmname          | UPDATE PGM NAME(pgmname)<br>STOP(SCHD)              |
| Stop the queuing and scheduling of messages destined for a transaction. | /STOP TRAN tranname        | UPDATE TRAN NAME(tranname)<br>STOP(Q,SCHD)          |
| Start the tracing of a program.                                         | /TRACE SET ON PGM pgmname  | UPDATE PGM NAME(pgmname)<br>START(TRACE)            |
| Stop the tracing of a program.                                          | /TRACE SET OFF PGM pgmname | UPDATE PGM NAME(pgmname)<br>STOP(TRACE)             |

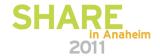

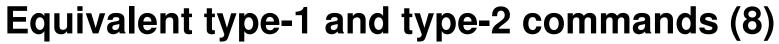

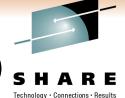

| Task                                       | Type-1 command               | Type-2 command                               |
|--------------------------------------------|------------------------------|----------------------------------------------|
| Stop queueing to a Fast Path routing code. | /STOP RTC rtcname            | UPDATE RTC NAME(rtcname)<br>STOP(Q)          |
| Start the tracing of a transaction.        | /TRACE SET ON TRAN tranname  | UPDATE TRAN NAME(tranname)<br>START(TRA)     |
| Stop the tracing of a transaction.         | /TRACE SET OFF TRAN tranname | UPDATE TRAN NAME(tranname)<br>STOP(TRA)      |
| Unlock a database.                         | /UNLOCK DB dbname            | UPDATE DB NAME(dbname)<br>SET(LOCK(OFF))     |
| Unlock a program.                          | /UNLOCK PGM pgmname          | UPDATE PGM NAME(pgmname)<br>SET(LOCK(OFF))   |
| Unlock a transaction.                      | /UNLOCK TRAN tranname        | UPDATE TRAN NAME(tranname)<br>SET(LOCK(OFF)) |

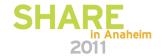

#### **Summary**

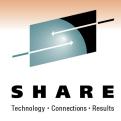

- DRD overview
- DRD migration best practices
  - Data set management
  - Autoimport/Autoexport vs. IMPORT/EXPORT commands
  - Recommended parameter settings
- DRD utilities best practices
  - Leveraging utilities to help fold DRD into existing processes
- DRD usage best practices
  - Commands
  - Procedures
- DRD security considerations

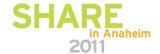

#### **Contact Information**

Angelique Greenhaw 415-545-2184 greenhaw@us.ibm.com

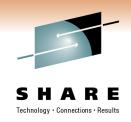

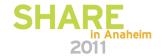

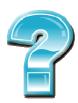

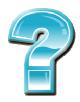

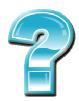

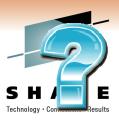

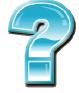

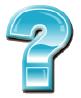

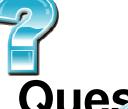

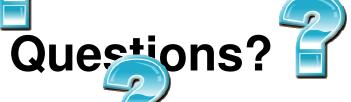

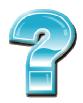

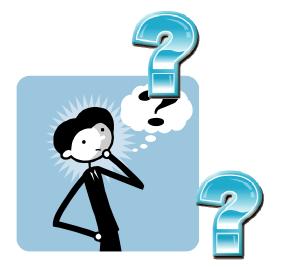

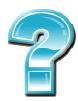

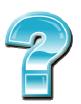

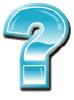

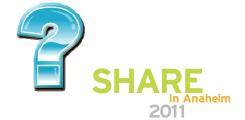